## **Extract tracks from DVD or BD (Bluray Disc)**

- 1. Extract the video from the DVD with [MakeMKV](https://wiki.condrau.com/media:makemkv) and create a single mky file
- 2. Use [gMKVExtractGUI](https://sourceforge.net/projects/gmkvextractgui/) to extract the audio track as wav file and the chapter file from the mkv file
- 3. Use [Audacity](https://www.audacityteam.org/download/) to separate tracks
	- 1. Import the wav file
	- 2. Select **Edit –> Labels –> Edit Labels…**, then enter the track name and chapter start and end times provided in the chapter xml file
	- 3. Select **File –> Export –> Export Multiple…** and chose mp3 or flac as format.
- 4. Use [Audacity Audio Helper](https://wiki.condrau.com/media:aah) to tag the exported music tracks and move them to your destination directory.

From: <https://wiki.condrau.com/> - **Bernard's Wiki**

Permanent link: **<https://wiki.condrau.com/media:audiodvd>**

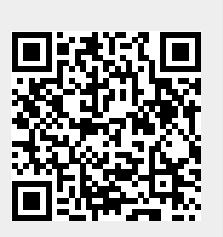

Last update: **2020/10/31 16:48**